**Aurora Martina Angelo Raffaele Meo Clotilde Moro Mario Scovazzi** 

# **Passo dopo passo impariamo a programmare con PYTHON**

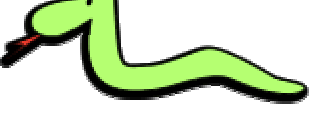

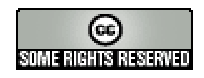

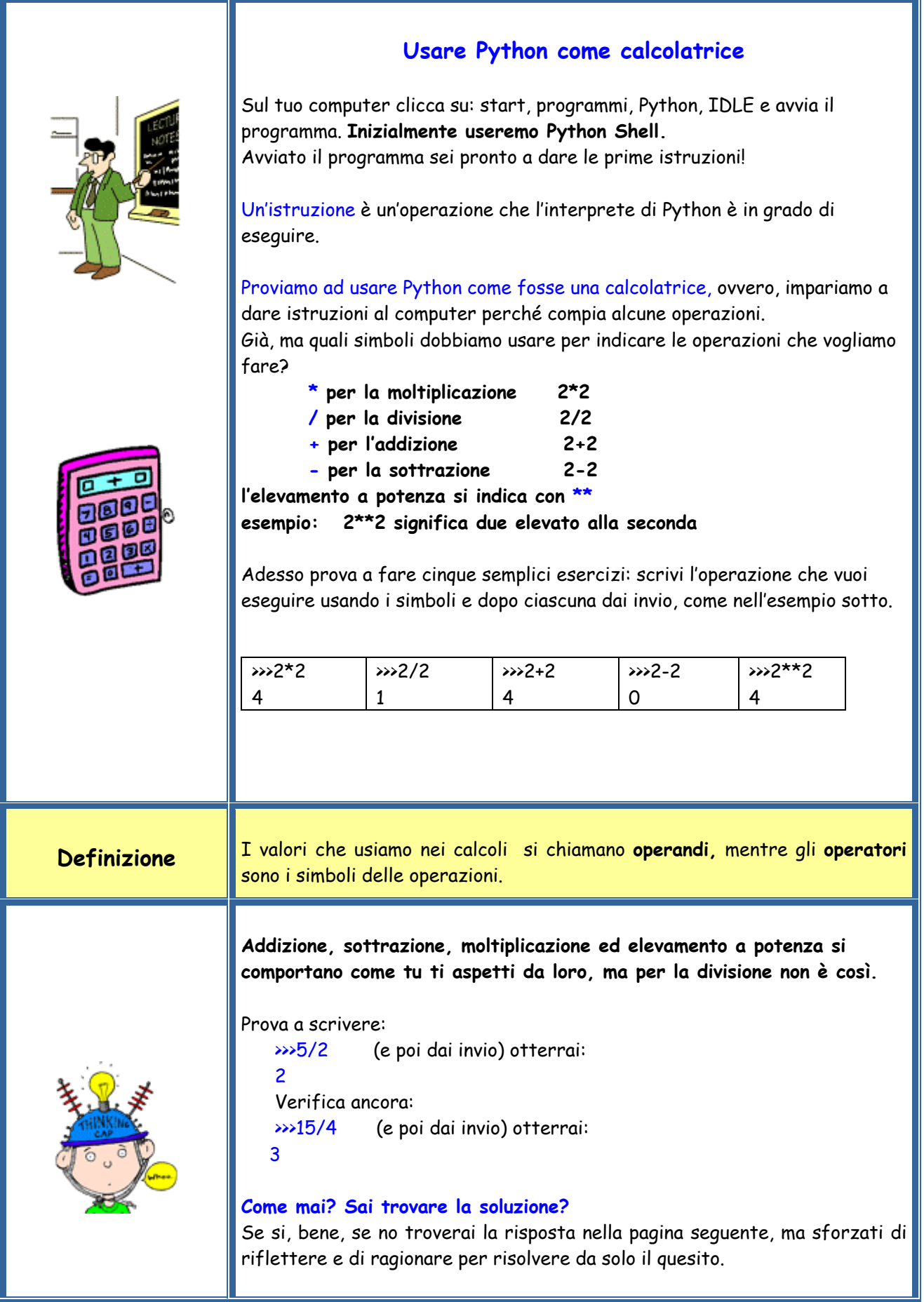

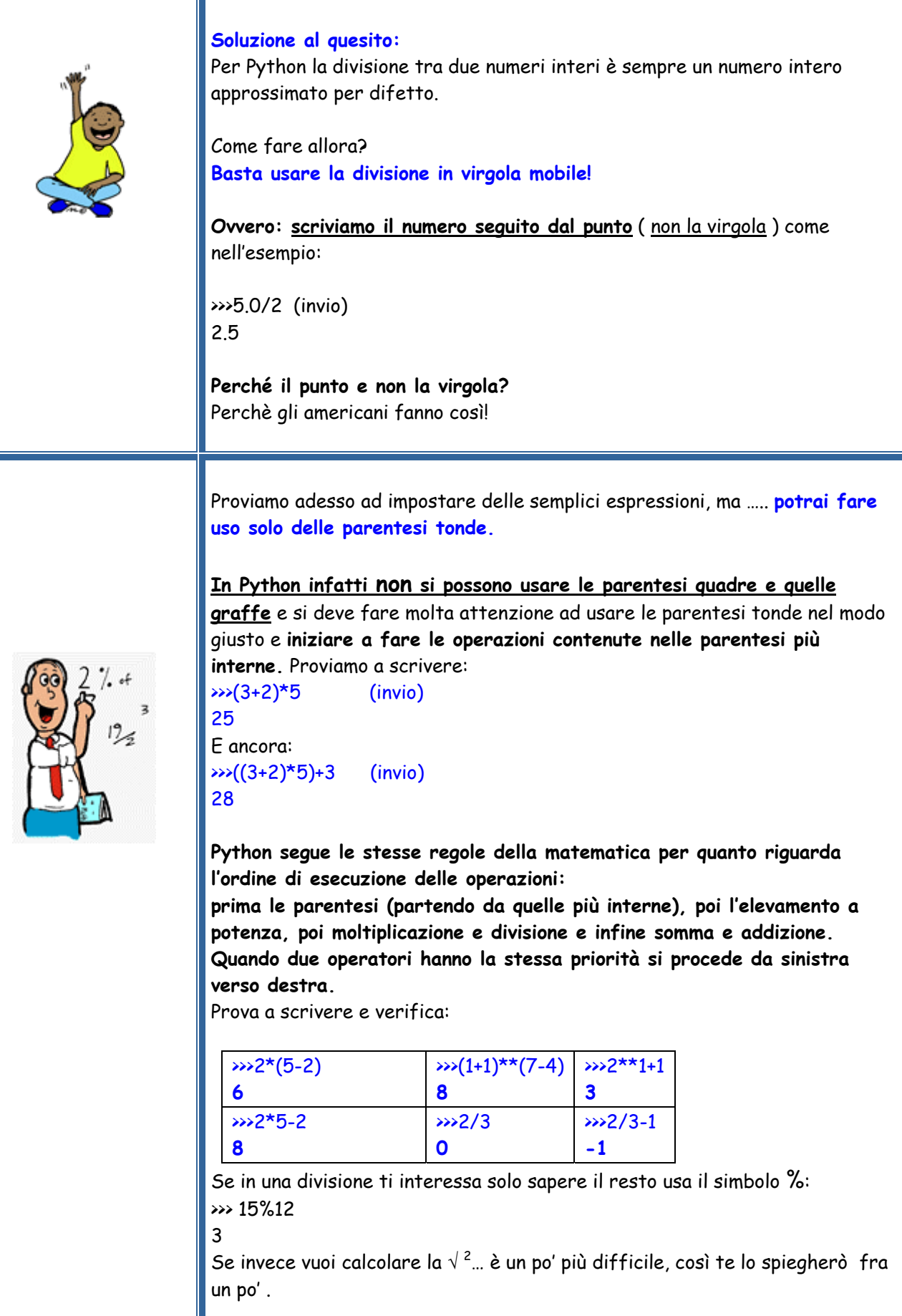

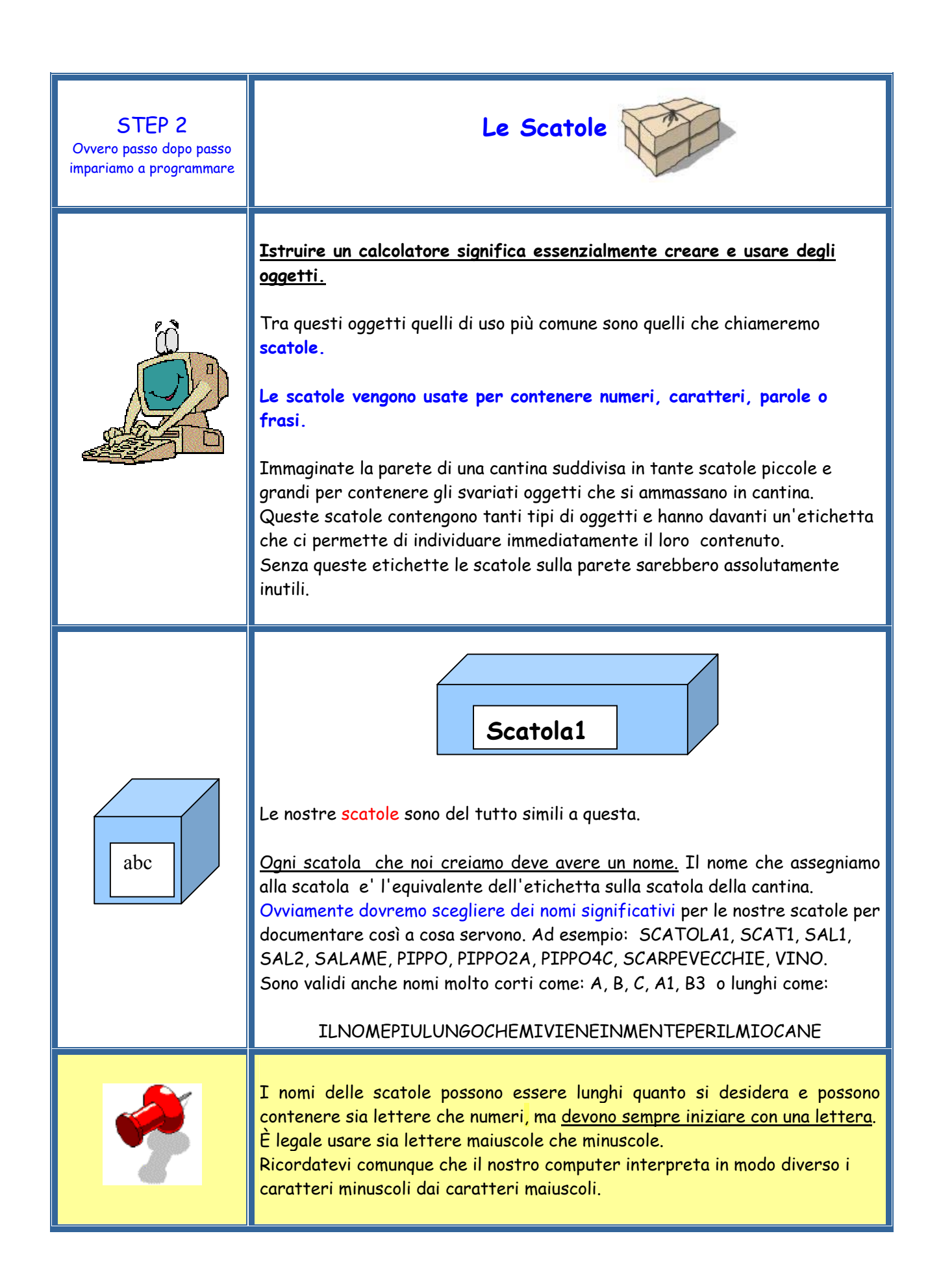

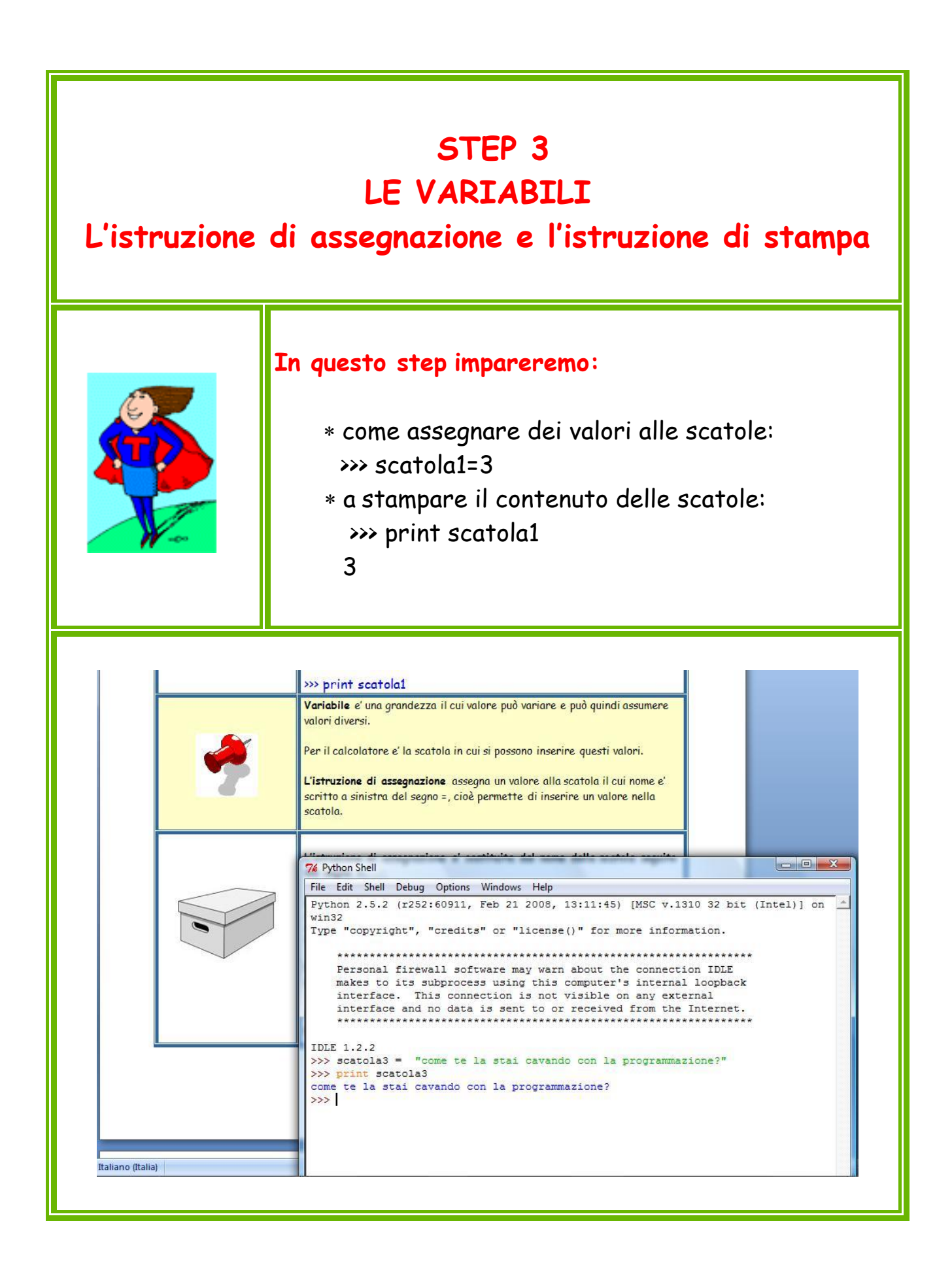

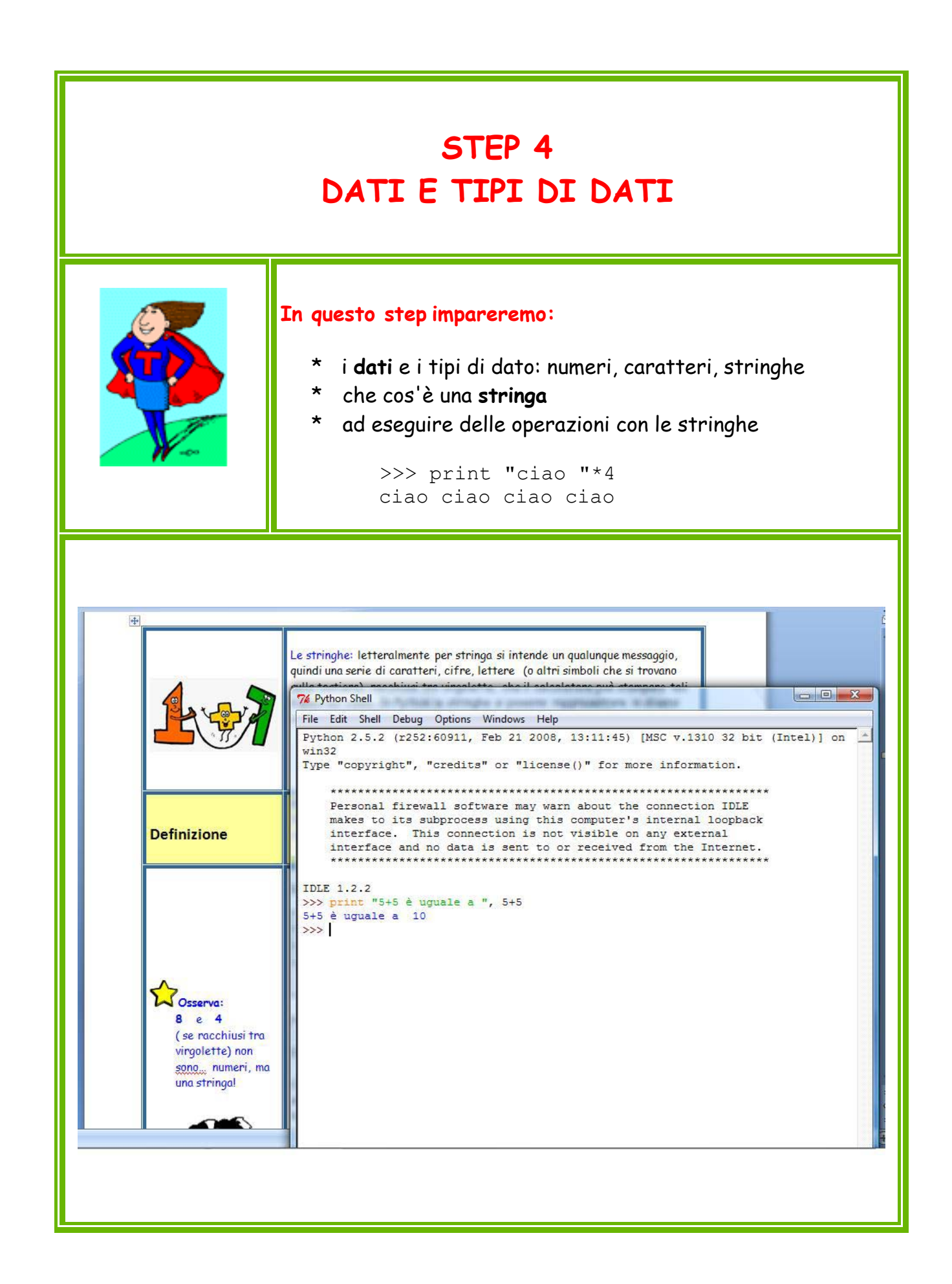

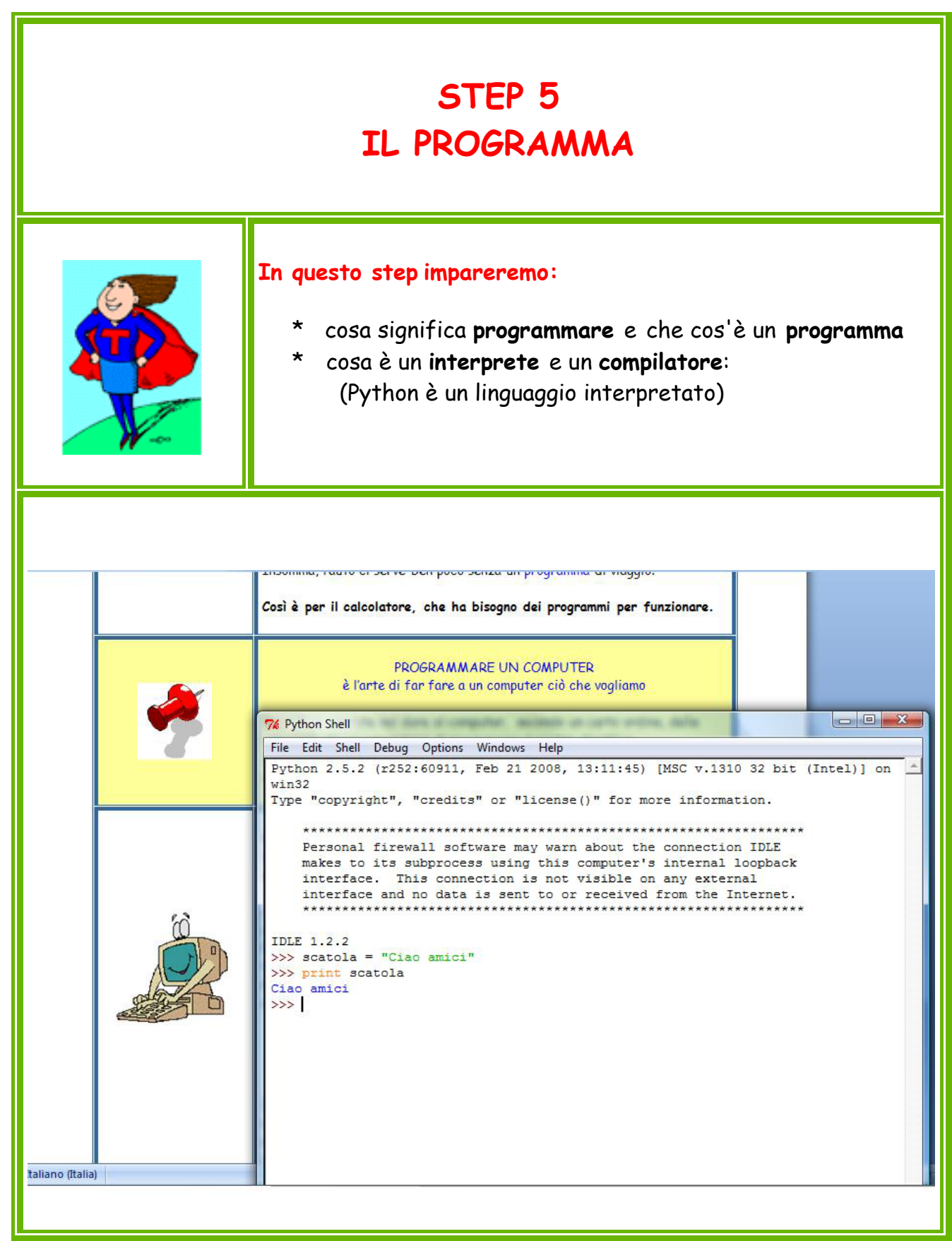

## **STEP 6 PROGRAMMARE IN PYTHON**

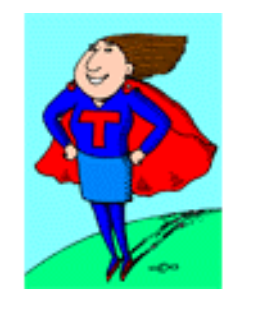

#### **In questo step impareremo:**

- \* a **scrivere** i programmi utilizzando IDLE
- \* a **salvare** i programmi che abbiamo scritto
- \* a **eseguire** i programmi che abbiamo salvato

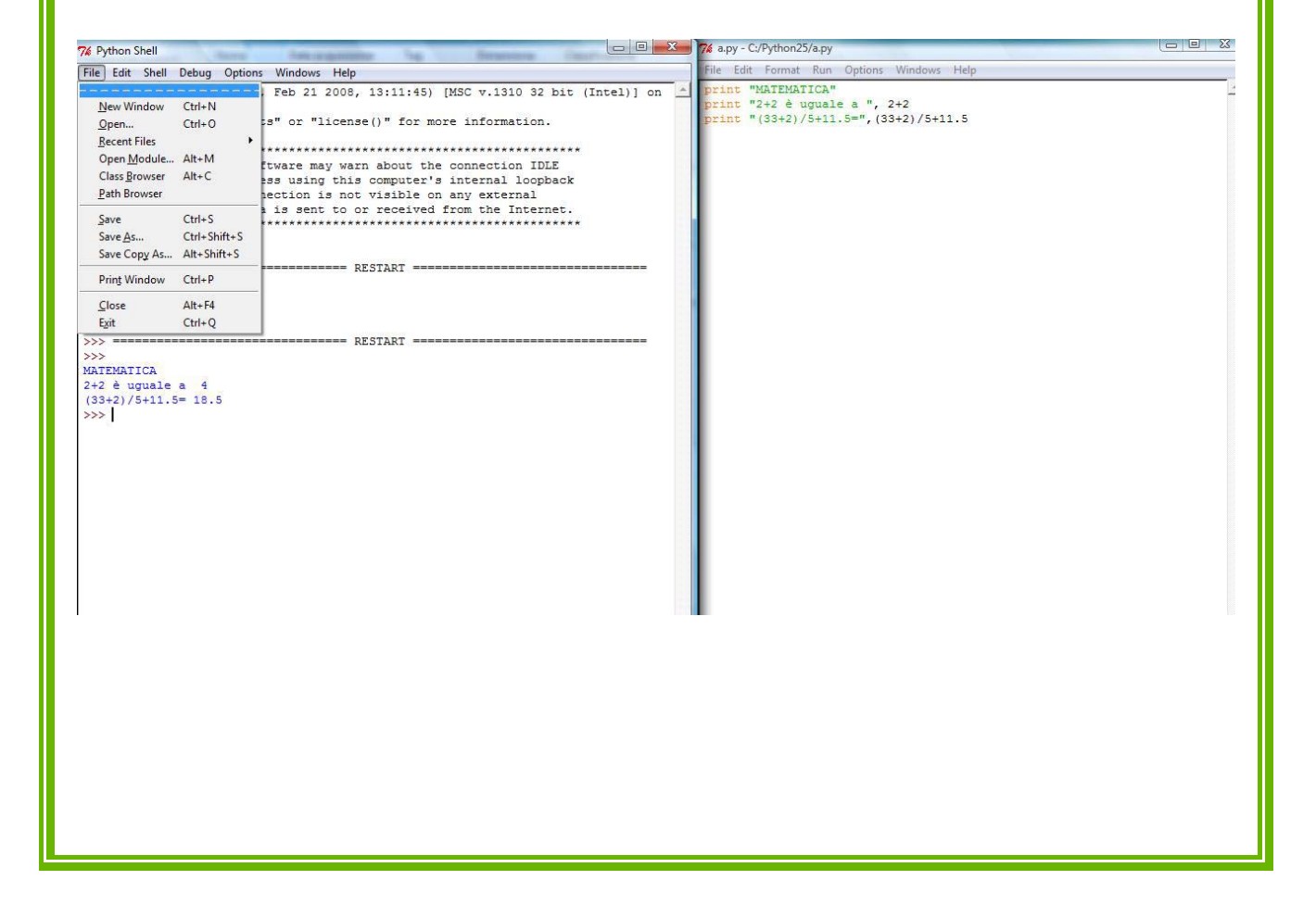

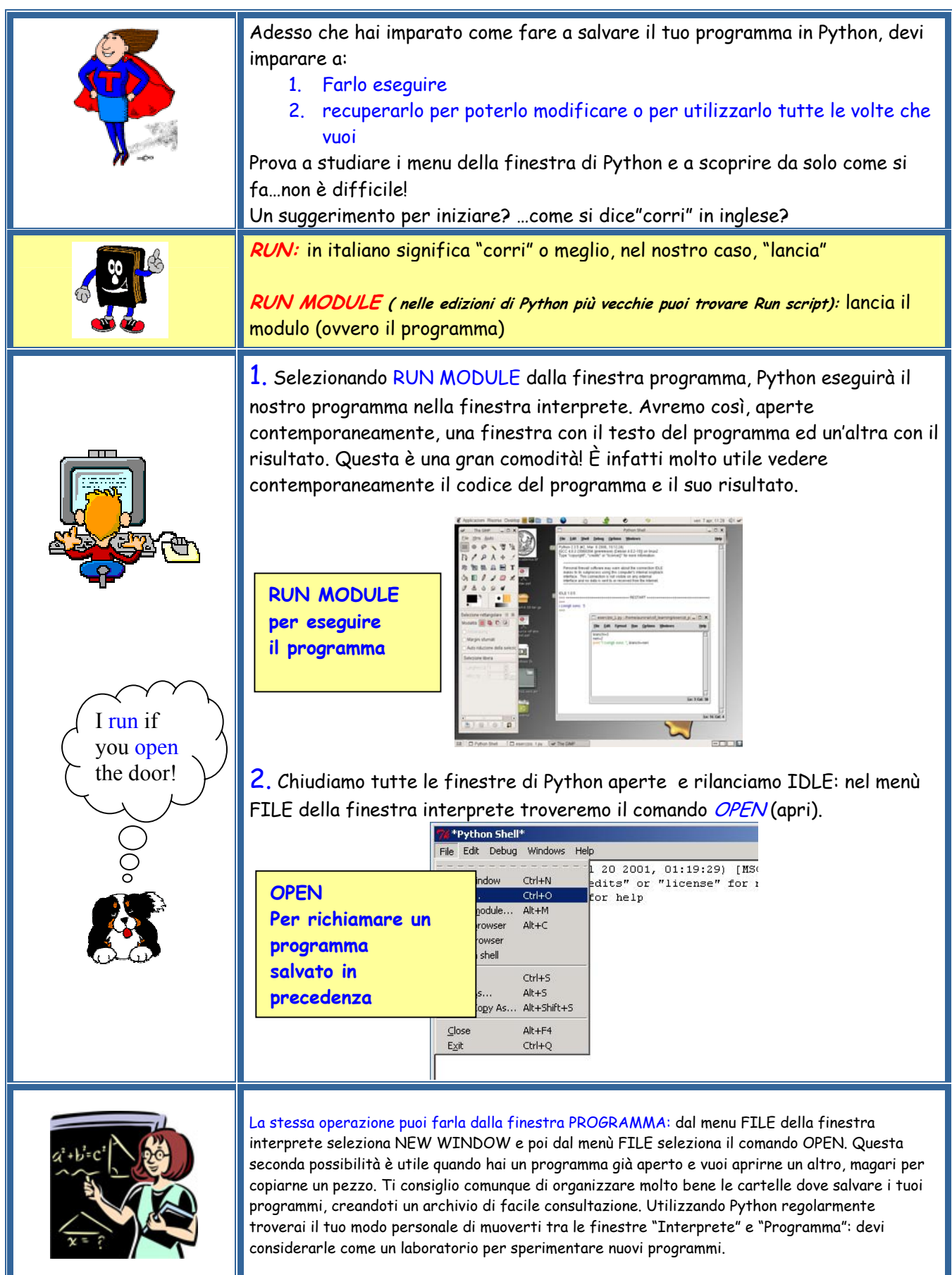

# **STEP 7 LE PRIME ISTRUZIONI**

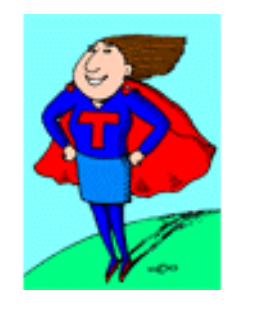

#### **In questo step impareremo:**

- come inserire un numero o una stringa in una scatola, ovvero un dato in una variabile utilizzando le istruzioni di assegnazione del tipo: >>> SCATOLA1=37,5
- come spostare i dati da una scatola all'altra
- \* come utilizzare le istruzioni: **input e raw\_input**

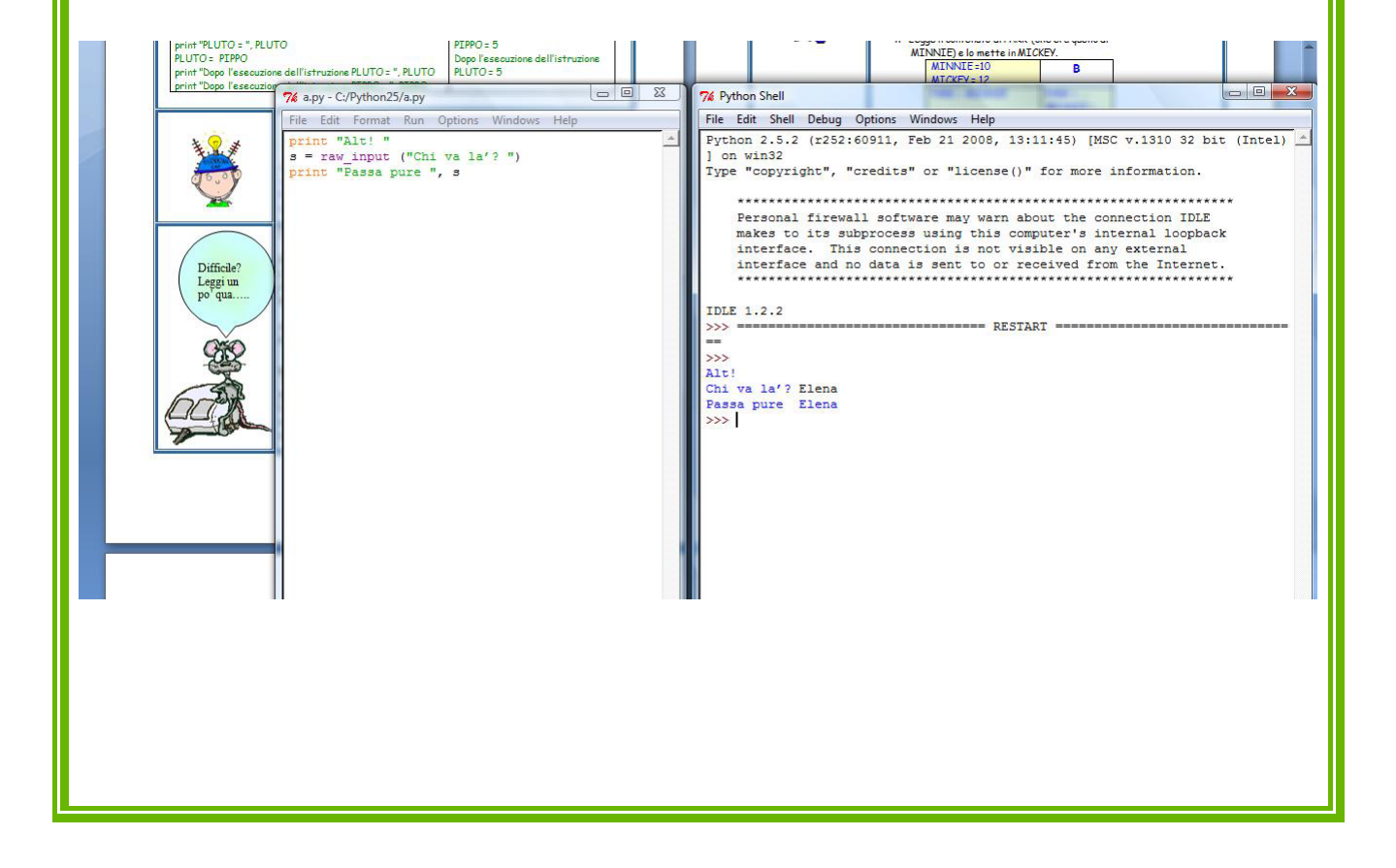

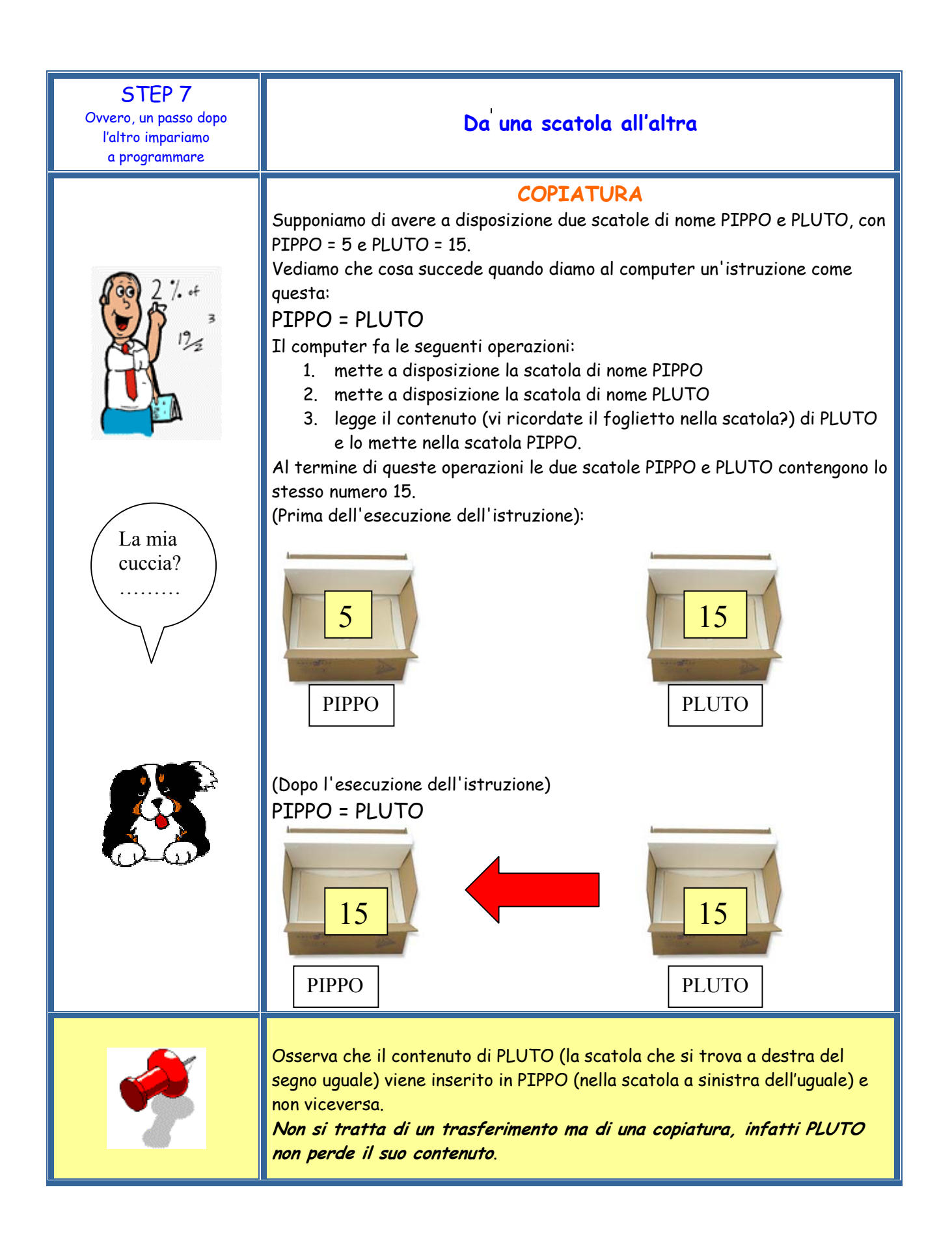

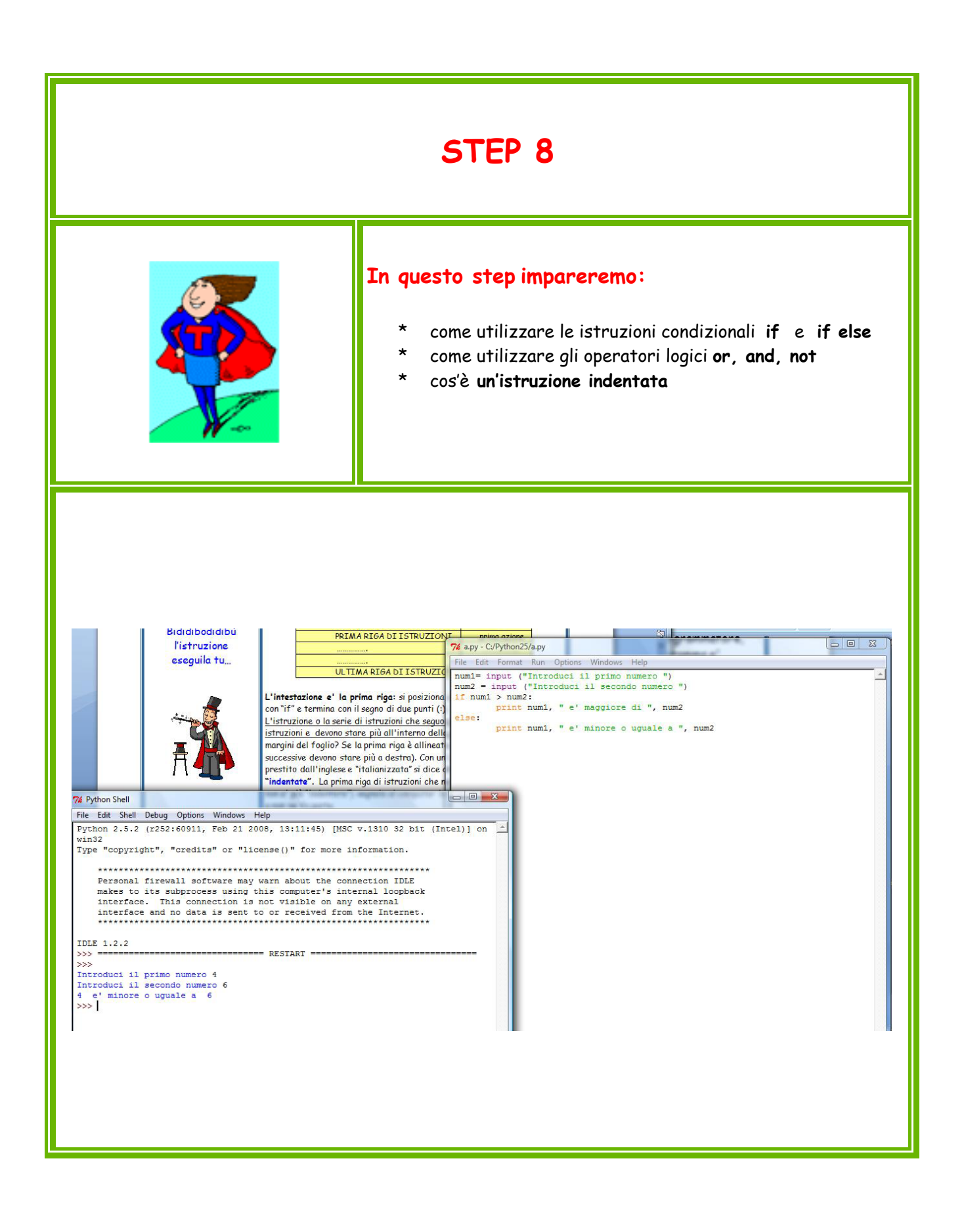

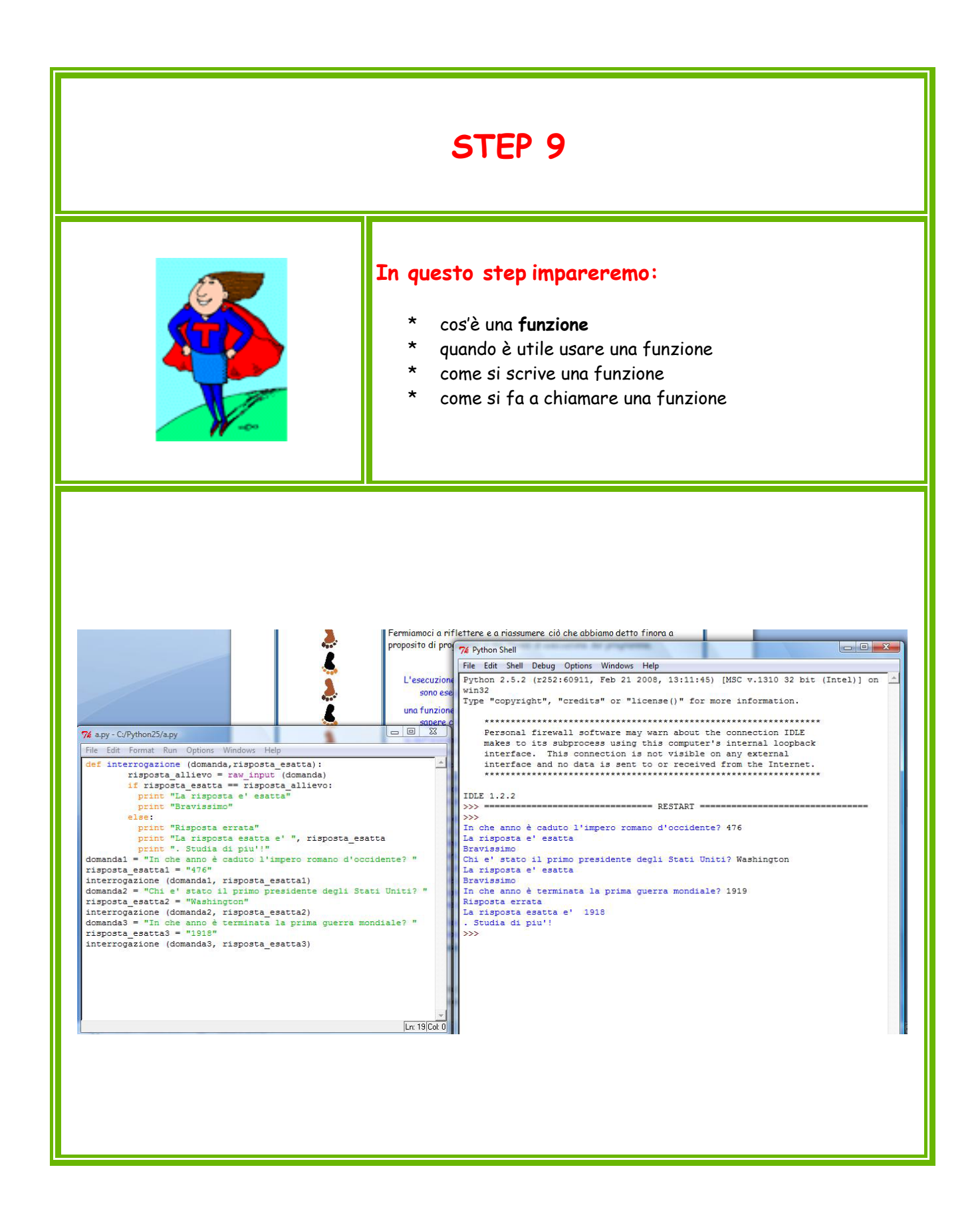

### **I Cicli annidati**  Precedentemente abbiamo risolto il programma n. 10.5 ma quando lo eseguiamo scopriamo che il conteggio alla rovescia è molto veloce. Troppo. Avete trovato la soluzione per rallentarlo? Se si, bene! Leggete comunque come abbiamo illustrato la soluzione qui di کي ا seguito. Per rallentarlo introduciamo il programma che abbiamo già scritto e che serviva a perdere tempo (esercizio 10.1)  $a = 1$ while  $a < 100$ :  $a = a + 1$ e nella relazione da verificare decidiamo quanto aspettare. La soluzione che conta lentamente non è altro che la fusione dei due programmi. **n = 10 while n > 0 : print n**   $a = 1$  **while a < 1000000 :**   $a = a + 1$  $n = n - 1$ **print "Pronti ...VIA!" Nota bene:** Quest'ultimo programma contiene due cicli while, di cui il secondo, quello introdotto per "perdere tempo", è ANNIDATO entro il primo. Notate bene anche come è stato scritto il programma: l'istruzione while  $a < 1000000$  è indentata rispetto a while  $n > 0$ mentre l'istruzione  $a = a + 1$  è indentata rispetto a while  $a < 1000000$ **SFIDA** Quante volte viene eseguita l'istruzione a = 1? Quante volte viene eseguita l'istruzione a = a + 1? Le istruzioni che possono essere annidate non devono essere necessariamente dello stesso tipo, possono essere disomogenee. Ad esempio, posso annidare una decisione (IF), oppure un ciclo di altro tipo (FOR), e anche una funzione.

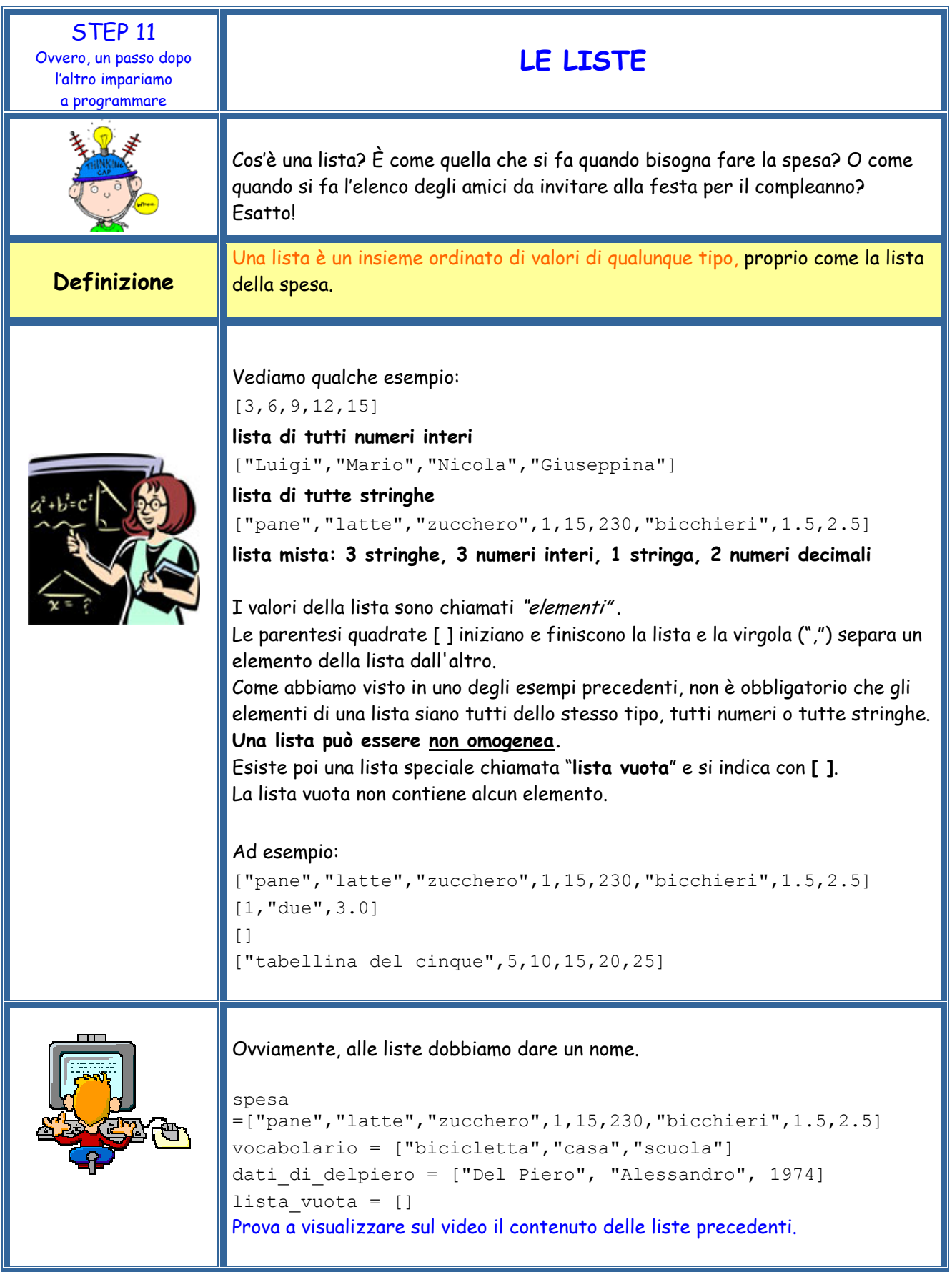

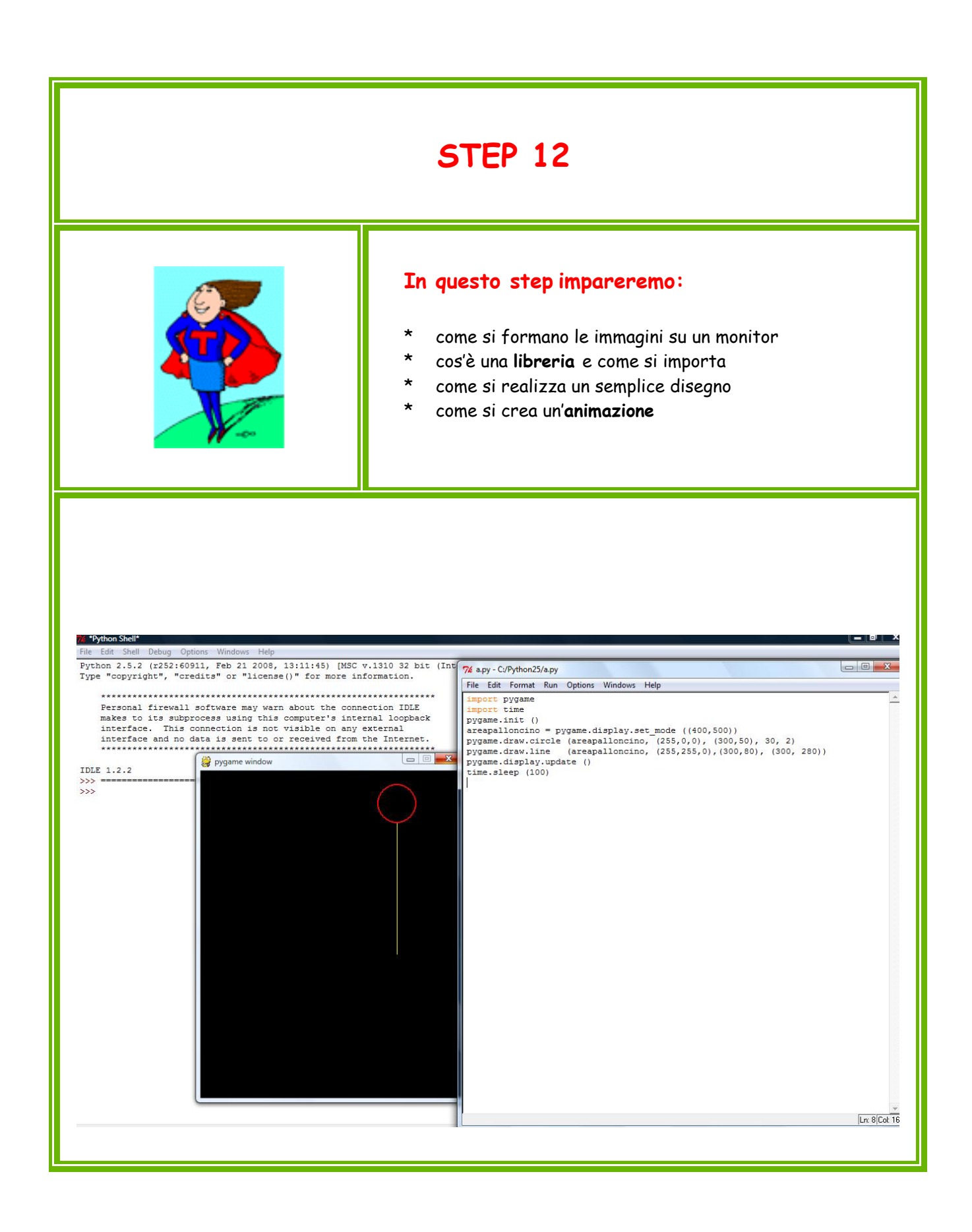

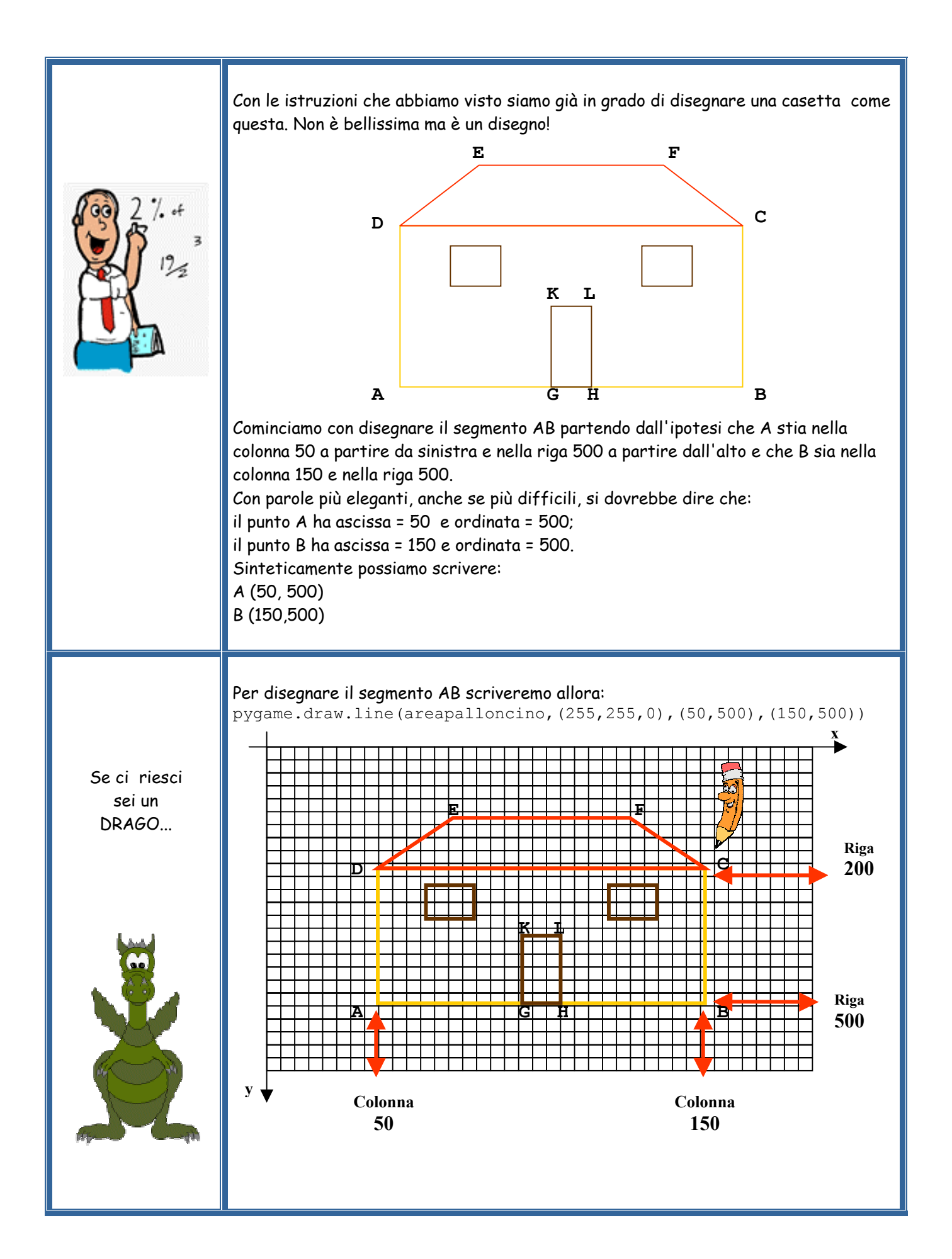

Esaminiamo con attenzione il programma che abbiamo scritto. Le prime quattro istruzioni hanno il solito significato.

La quinta istruzione: pygame.draw.circle (areapalloncino, (255,0,0), (300,350), 30) significa: preparati a disegnare un palloncino con centro nella posizione (300, 350)

La sesta istruzione:

pygame.draw.line (areapalloncino, (255,255,0),(300,380), (300, 580)) significa: preparati a disegnare il cordino di quel palloncino

La settima istruzione:

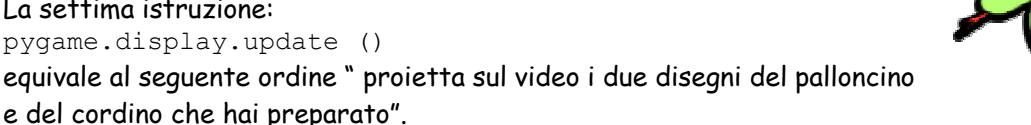

L'ottava istruzione:

time.sleep (0.30)

equivale all'ordine di aspettare, senza far nulla, un tempo dell'ordine di 0,30 secondi, ovvero 3 decimi di secondo.

Sfortunatamente questa istruzione potrebbe presentare qualche problema, in quanto è stata pensata per un calcolatore di velocità media. Se il tuo calcolatore è veloce, potrebbe succedere che il programma aspetti meno di 0,30 secondi, per cui probabilmente dovrai cambiare il tempo di attesa.

La nona istruzione:

areapalloncino.fill ((255,255,255))

è un'istruzione nuova e anch'essa molto importante. Ordina di coprire tutta l'area del disegno (il nostro foglio "areapalloncino") con il colore (255,255,255), cioè ordina di riempire tutto l'area di pixel bianchi. Ed e' importante per evitare che i palloncini siano disegnati sullo stesso "foglio", altrimenti noi vedremmo tre palloncini invece di un palloncino che vola.

In sostanza questa istruzione è equivalente all'ordine di cancellare tutto il video e ricominciare a disegnare.

E' importante quello che succede nelle istruzioni seguenti, con le quali ridisegno il palloncino e il cordino in una nuova posizione e aspetto nuovamente un pò prima di procedere al nuovo disegno del palloncino.

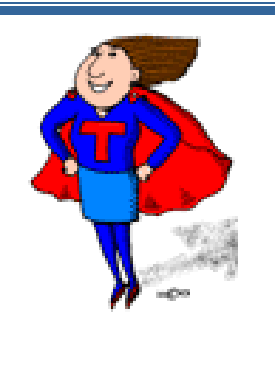

Segmenti, casette, palloncini….

Ok, non è facile, ma considera che è la prima volta che ti cimenti in un lavoro così impegnativo.

Adesso prova a inventare qualche esercizio per impratichirti un po'. Qualche suggerimento? Inizia con il variare colori e dimensioni, a riempire di colore i disegni che ottieni….

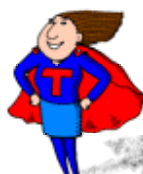

**Alla fine dei 12 passi...**

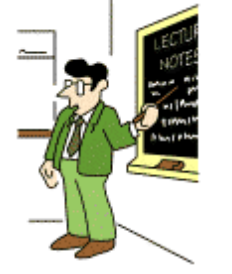

e dopo lunghe discussioni, il consiglio di classe ha deciso che è arrivato per te il momento di giocare un po'.

Ci siamo ricordati che quando avevamo la tua età ci piaceva molto, soprattutto a scuola durante le ore di supplenza, giocare a "Tris". Noi avevamo carta e penna, tu ora hai il tuo PC.

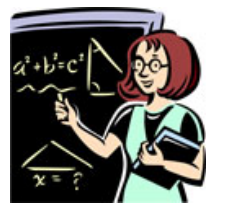

Con un gioco di squadra e con l'aiuto di Python proviamo a realizzare il gioco del **TRIS** sul PC.

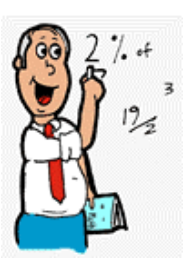

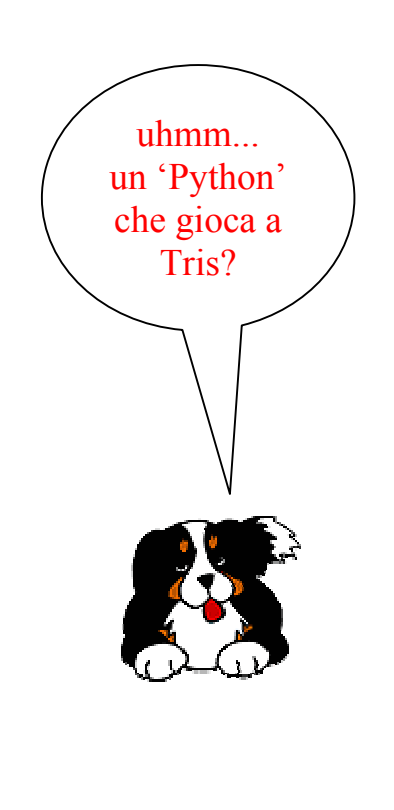